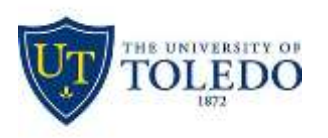

## Division of Technology and Advanced Solutions

## **How to view character and character with spaces count in Exam4**

Open Exam4 and start the exam.

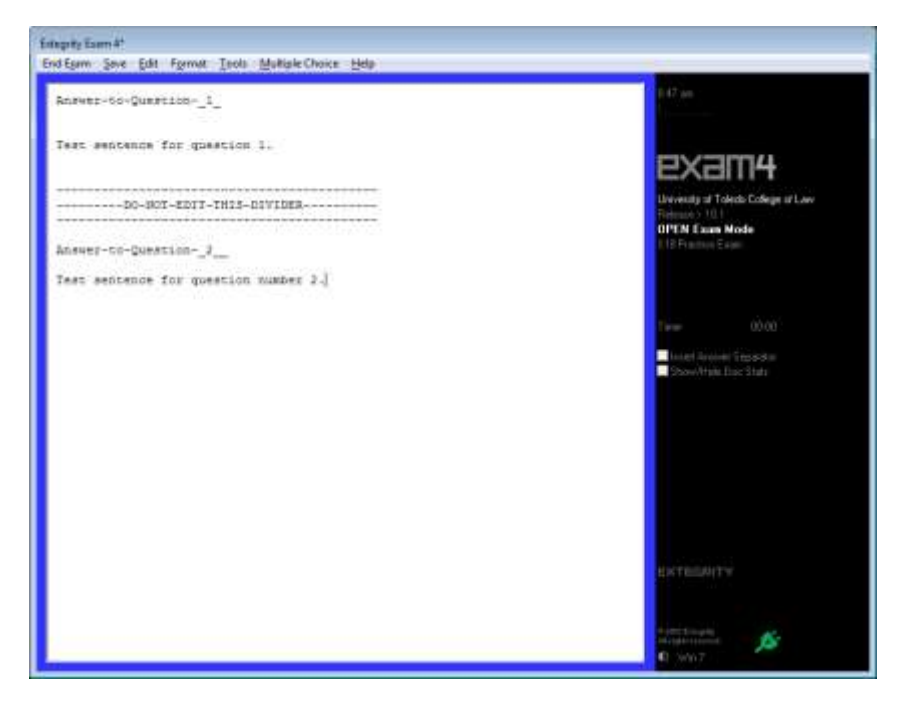

Click on the Show/Hide Doc Stats checkbox on the right-hand side and the document's word, lines, and character information with appear. Use the scroll bar at the bottom of the window to view the character count information.

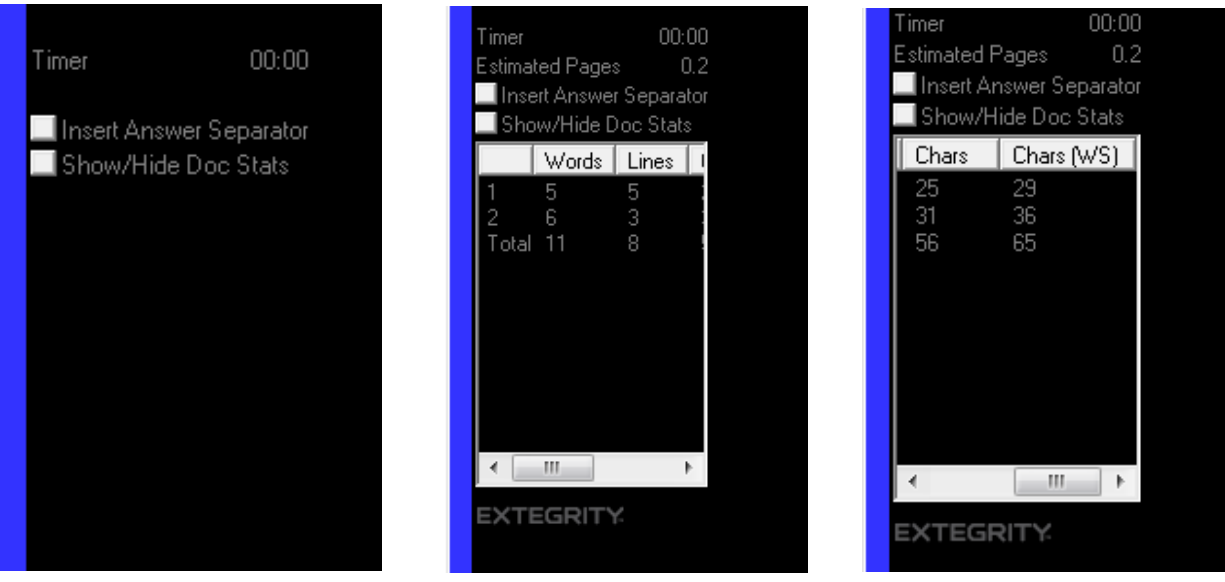